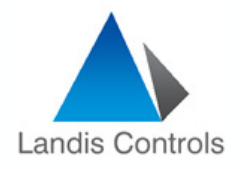

# **Siemens RMZ790 DisplayOperating Instructions**

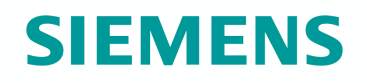

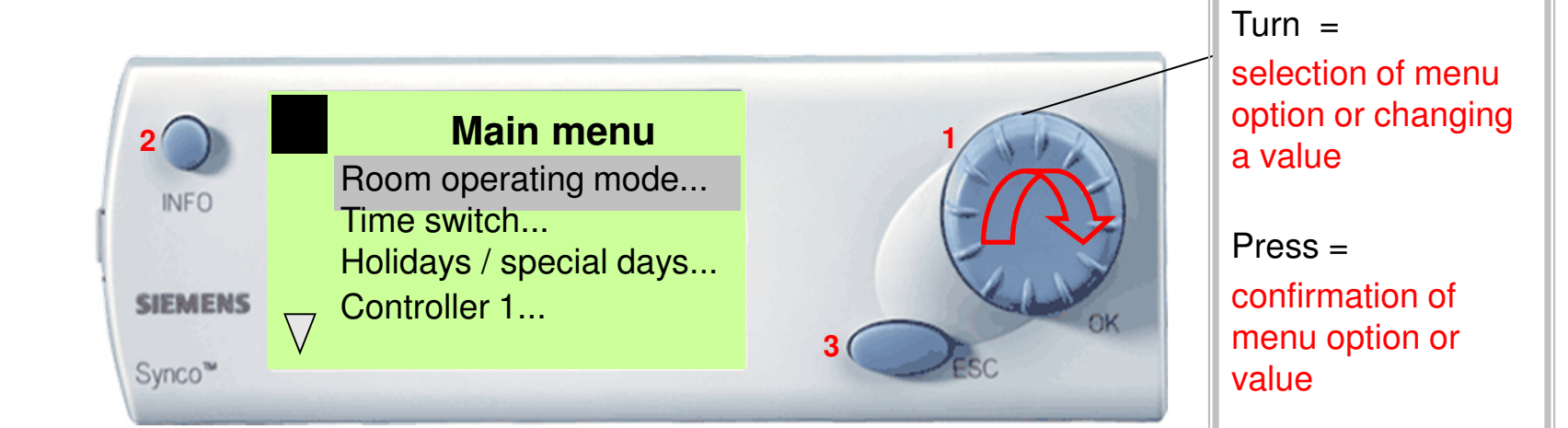

Press ESC Returns to previous menuPress INFO (From WELCOME Screen)Shows:Controller Setpoints & Actuals**Faults** O/A Temp

Press OK Button / WheelEnters a MENU INPUTS – Shows Input Values CONTROLLER – Shows Setpoints & Actual Value for specific controllerAGGREGATES – Shows current state of OutputsFAULTS – Shows current Faults, with date & timeSETTINGS – Allows changes to settings

Landis Controls, 6/128 Station Road, Seven Hills, NSW PH: 9674 3898

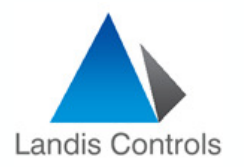

# **Operating Instructions**

# **SIEMENS**

#### **How to Enter COMMISSIONING MODE**

- 1. Press ESC & OK Button Together
- 2. Scroll down to PASSWORD Level
- 3. Press OK
- 4. Scroll to Password No 7 Press OK
- 5. Main Menu will be displayed Adjust to "Commissioning" Press OK (Warning plant will STOP Press ESC)

The above steps take you into "Commissioning Menu"

## **How to Enter CONTROLLER MENU**

- 1. Scroll Down to "Settings" Menu
- 2. Scroll Down to either of 3 x Controllers (Temp Controller, Humidity Controller, Pressure Controller)
- 3. Press OK to enter required "Controller"

Once in the "Controller MENU" Screen will show "setpoints" or "Control Parameters"

## **How to Change SETPOINTS**

- 1. To change Setpoints, scroll onto "Setpoint" menu Press OK
- 2. Scroll to "Setpoint HIGH" to change HEATING Setpoint
- 3. Scroll to "Setpoint LOW" to change COOLING setpoint

(Note, Heating & Cooling Setpoints can NOT Cross Over, hence may need to adjust LOW down, to allow HIGH to be reduced & vice versa)

## **How to change CONTROL PARAMETERS**

- 1. To change Control Parameters, scroll onto "Control Parameters" menu Press OK
- 2. Display will show S1 \\_ XP (Proportional Band for Heating), S1\\_Tn (Integral Time for Heating), S1\\_Tv (Derivative Time for Heating)
- 3. Display will show S4 \_/ XP (Proportional Band for Cooling), S4 \_/Tn (Integral Time for Cooling), S4 \_/Tv (Derivative Time for Cooling)
- 4. Display will show "Control Timeout"

5. To change any Values (Proportional Bands or Integral Times), simply scroll Up or Down & Press OK, then adjust the values accordingly.